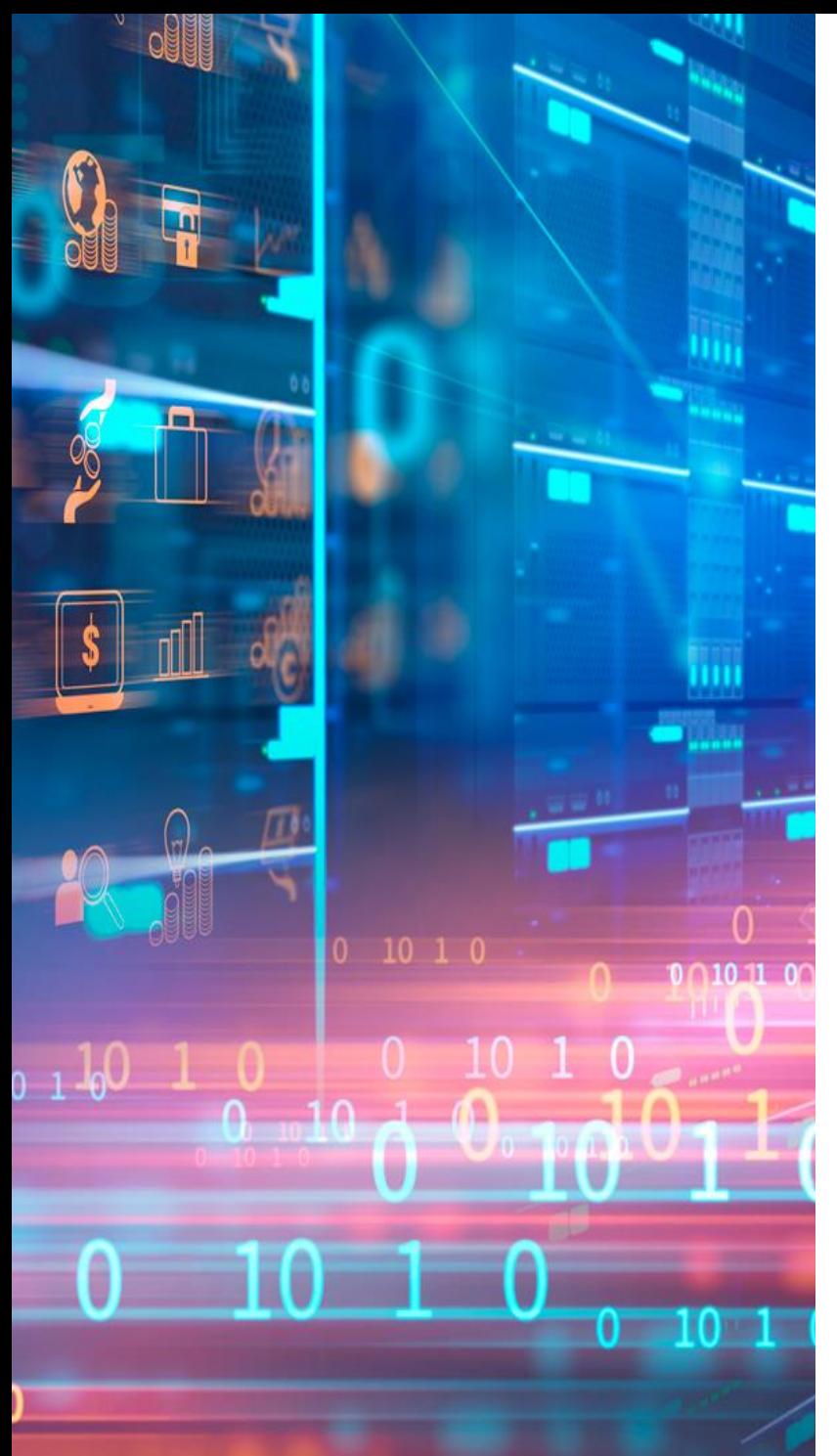

## **INSTRUCTIVO GEOCODIFICADOR**

Fecha: septiembre de 2021

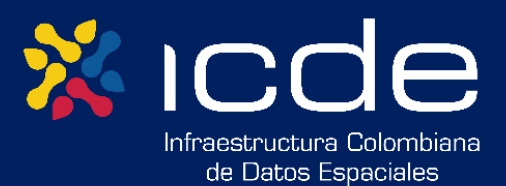

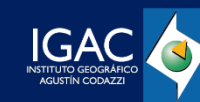

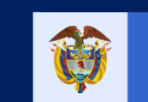

El futuro<br>es de todos

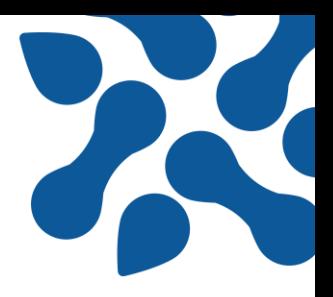

**Esta publicación se da en el marco del Contrato de Préstamo No. 8937 8937-CO del 13 de agosto de 2019 con el Banco Internacional de Reconstrucción y Fomento (BIRF), así como del Contrato de Préstamo No. 8937 4856/OC-CO firmado con el Banco Interamericano de Desarrollo (BID) el 25 de octubre de 2019, con el propósito de ejecutar el "Programa para la Adopción e Implementación de un Catastro Multipropósito Rural – Urbano", mediante el Subcomponente 2.4 Fortalecimiento de la ICDE.**

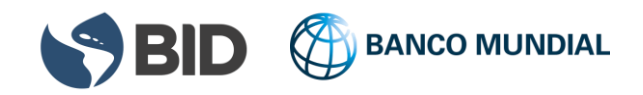

# **GEOCODIFICADOR PLATAFORMA ICDE**

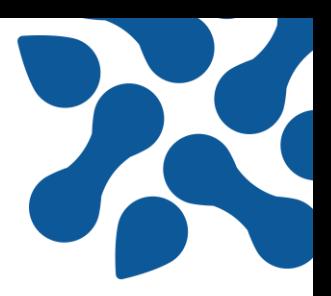

#### **Geocodificador**

La geocodificación es el proceso de transformar una dirección en coordenadas geográficas. Esto responde principalmente a la necesidad de manejar grandes cantidades de datos y establecer su ubicación puntual, o bajo ciertas excepciones aproximada, sobre la superficie terrestre.

Sin embargo, no es posible afirmar que la Geocodificación es una ciencia exacta, las direcciones generalmente son escritas y almacenadas por personas, lo que provoca diferentes problemas de precisión en el registro, como errores ortográficos, datos innecesarios o ausencia de datos mínimos.

#### Funcionalidad del geocodificador

En las zonas urbanas, las direcciones son el principal dato que dan los habitantes de un sector para dar a conocer la ubicación más precisa de un lugar. La localización por lo general va asociada a eventos o fenómenos que se desarrollan, es por esto que, los sistemas de georreferenciación deben ser el insumo principal para áreas como, el transporte y el tránsito, la salud pública, la seguridad pública, educación, entre otros.

Generar coordenadas a partir de direcciones facilita el análisis y la visualización de los datos proporcionados por la población y es a través de los Sistemas de Información Geográfica (SIG) que se pueden aprovechar la variedad de herramientas que proporciona para recolectar, almacenar, transformar y presentar datos espaciales originarios del mundo real.

Cabe resaltar que la geocodificación de los datos cuenta con dos etapas fundamentales:

1. Se extraen los elementos necesarios para el proceso de geocodificación a partir de un texto que representa la nomenclatura y es escrito en formato libre.

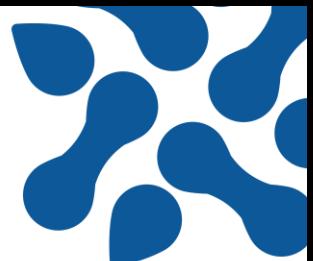

2. Se procesa cada componente de la dirección para establecer su posición geográfica.

#### Uso a través de la Plataforma ICDE

#### Autenticación

El servicio de geocodificación se encuentra disponible para todas las organizaciones que están implementando la política de catastro multipropósito ya sean entidades ejecutoras del crédito o parte de los equipos técnicos de municipios habilitados como gestores catastrales.

Para acceder al servicio de geocodificación de manera completa y procesar archivos de entre 101 y 100.000 registros, recuerde solicitar su cuenta de usuario al correo icde@igac.gov.co e indicar los siguientes datos: nombre completo, número de identificación, número de contacto, correo institucional, cargo y tipo de vinculación con la institución. Validada su información, a vuelta de correo recibirá las credenciales de acceso.

#### Paso a paso

- 1. En el entorno web encontrará un botón para cargar la información a geocodificar. Recuerde que la información se carga a través de un archivo en formato .csv y debe usar el caracter punto y coma (;) como separador de los datos de las columnas. Además, debe contar con las siguientes características:
	- Las direcciones a geocodificar deben encontrarse en lugares ubicados en Colombia
	- El tamaño máximo del archivo debe ser de 3 Mb y registrar menos de 500 direcciones
	- La estructura de la tabla que contiene los registros debe ser: una columna con el identificador y otra con la dirección, nombrada como "DIR" (ver [Figura 1\)](#page-4-0), donde se almacenarán las direcciones a geocodificar
	- Al principio del texto correspondiente a la columna "DIR" no deben existir espacios puesto que, debido al formato del archivo, el programa lo identificara como una columna nueva

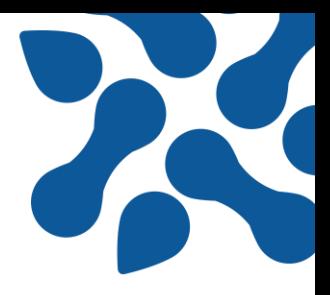

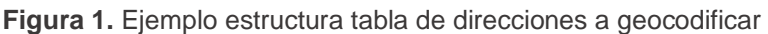

<span id="page-4-0"></span>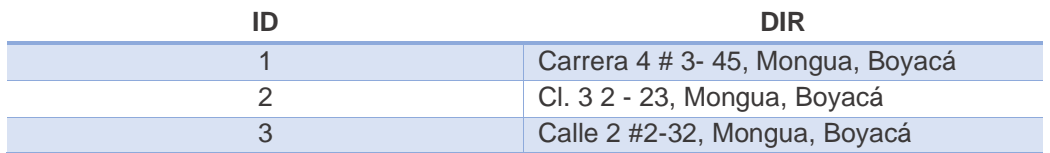

**Fuente:** Elaboración propia, Dirección de Tecnologías de la Información y las Comunicaciones- Subdirección de Información

- Las direcciones deben contener la ciudad y el departamento correspondiente al final (ver [Figura 1\)](#page-4-0)
- 2. Una vez estructurada la información, cargar el archivo .csv resultante en el entorno web de la Plataforma ICDE
	- 2.1. Dar clic en el botón "Cargar archivo"

**Illustración 1.** Captura de pantalla entorno del geocodificador, botón de carga de archivos

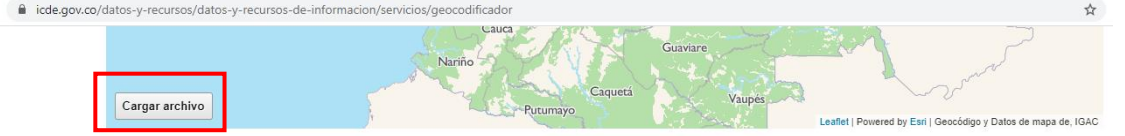

**Fuente:** Elaboración propia, Dirección de Tecnologías de la Información y las Comunicaciones-Subdirección de Información

2.2. Automáticamente aparecerá la ventana de explorador de archivos para seleccionar el archivo a geocodificar

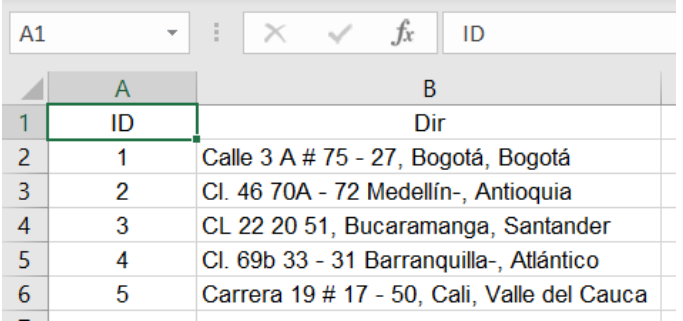

**Ilustración 2.** Ejemplo visualización información a cargar en Excel

**Fuente:** Elaboración propia, Dirección de Tecnologías de la Información y las Comunicaciones- Subdirección de Información

2.3. La herramienta ubicará los puntos correspondientes a las direcciones, cargará la información asociada a la dirección y, una vez concluya el

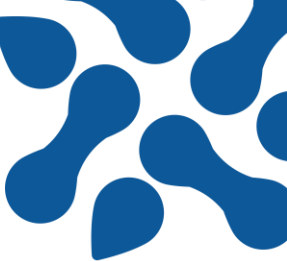

proceso, habilitará en la parte superior del botón "cargar archivos" el botón "descarga"

**Ilustración 3.** Captura de pantalla entorno del geocodificador, botón de descarga de archivos → C A icde.gov.co/datos-y-recursos/datos-y-recursos-de-informacion/servicios/g

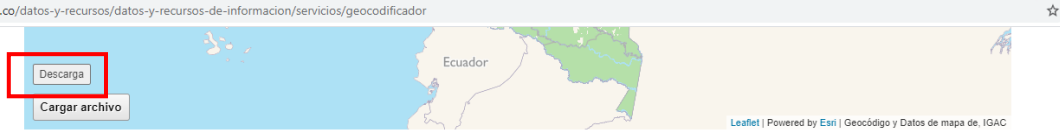

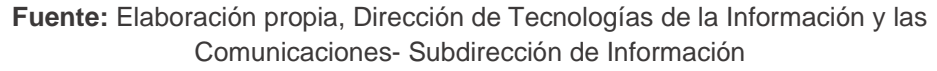

2.4. Al descargar la información resultado se obtendrá un archivo similar al cargado en el punto 2.1.<sup>1</sup> e incluirá los datos asociados a la ubicación

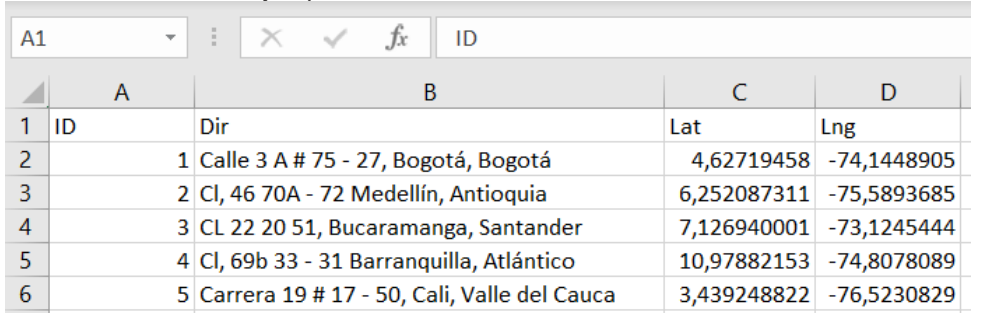

**Ilustración 4.** Ejemplo visualización información a resultante en Excel

**Fuente:** Elaboración propia, Dirección de Tecnologías de la Información y las Comunicaciones- Subdirección de Información

### Ejemplos de uso<sup>2</sup>

La geografía es un factor esencial dentro de la elaboración de metodologías para la prestación de servicios a la población. Con el paso del tiempo, hay más información al alcance de las entidades tomadoras de decisiones, esto gracias al fortalecimiento de las tecnologías que facilitan en enriquecimiento en datos y el computo de los mismos.

<sup>1</sup> Tener en cuenta que el producto que generará la plataforma establecerá el punto (.) como separador decimal, dependiendo la configuración del programa que utilizará para analizar los datos es posible que necesite modificar previamente el separador

<sup>2</sup> Moreno, S., Jácome, J. (2017). Usos de información georreferenciada para prestación de

servicios a la población: una revisión de literatura. GeoFocus (Artículos), (20), 201-229. http://www.geofocus.org/index.php/geofocus/article/view/572/432

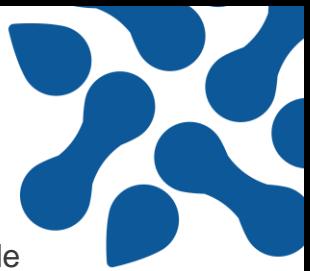

La principal fuente de información son los mismos ciudadanos y son las tecnologías de la información las que permiten la construcción de sistemas de posicionamiento global desde distintos equipos tecnológicos que están al alcance de la mayoría de los habitantes de las ciudades.

Entre los retos que hay alrededor de las organizaciones productoras de información y el aprovechamiento de la geocodificación son:

- Obtener productos que contengan suficiente información para la toma de decisiones
- Generar contenido asimilable para quienes apuntan las estrategias obtenidas de la información resultante de la geocodificación. Lo anterior además exige difundir dicho conocimiento por los canales más pertinentes y que este se acoja a un marco normativo adecuado
- Identificar y localizar los agentes y organizaciones capaces de asumir e impulsar acciones acordes con este conocimiento
- Implementar las soluciones geográficas mediante mecanismos de gestión eficaces

En la plataforma ICDE se ha construido una herramienta que potencia la interoperabilidad de los recursos geoespaciales. Como el geocodificador se basa en funcionar como un instrumento con una alta tasa de aciertos que se adapta a la pluralidad de formas de escribir la nomenclatura y las diversas maneras de referirse a abreviaturas, esta opción dispone una oportunidad de construcción interdisciplinaria y abierta para la disposición y aprovechamiento de la información.

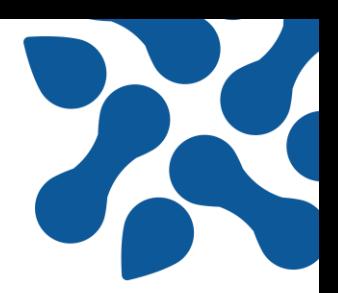

#### Cómo hacer una nube de puntos en QGIS y ArcGIS

• **QGIS**

1. Para cargar el archivo csv en QGIS debe elegir la pestaña *"capa",* luego la opción *"añadir capa"* y finalmente elegir *"añadir capa de texto delimitado"*

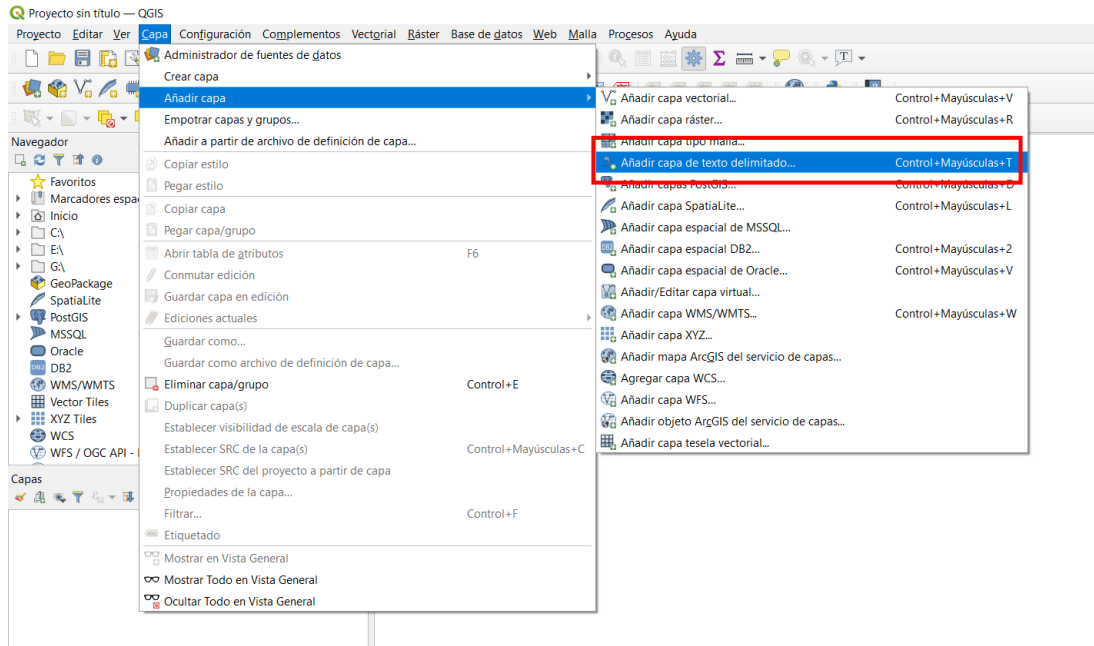

- 2. De la opción *"añadir capa de texto delimitado"* se activará una ventana que se debe diligenciar de la siguiente manera:
	- 2.1. Debe seleccionar la ruta de ubicación del archivo .csv que desea visualizar. Cargue el archivo .csv generado en la plataforma ICDE, nombrado como *"IGAC-Geocodificacion.csv"*
	- 2.2. Definir el limitador por punto y coma en el ítem "delimitadores personalizados"
	- 2.3. Verificar las opciones de registros y campos
	- 2.4. Definir la geometría del elemento a visualizar
	- *2.5.* Una vez se hayan completado los anteriores pasos debe dar clic en el botón *"añadir"* y posteriormente en el botón *"cerrar"*

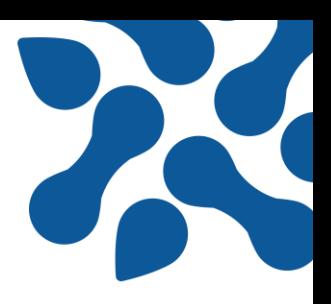

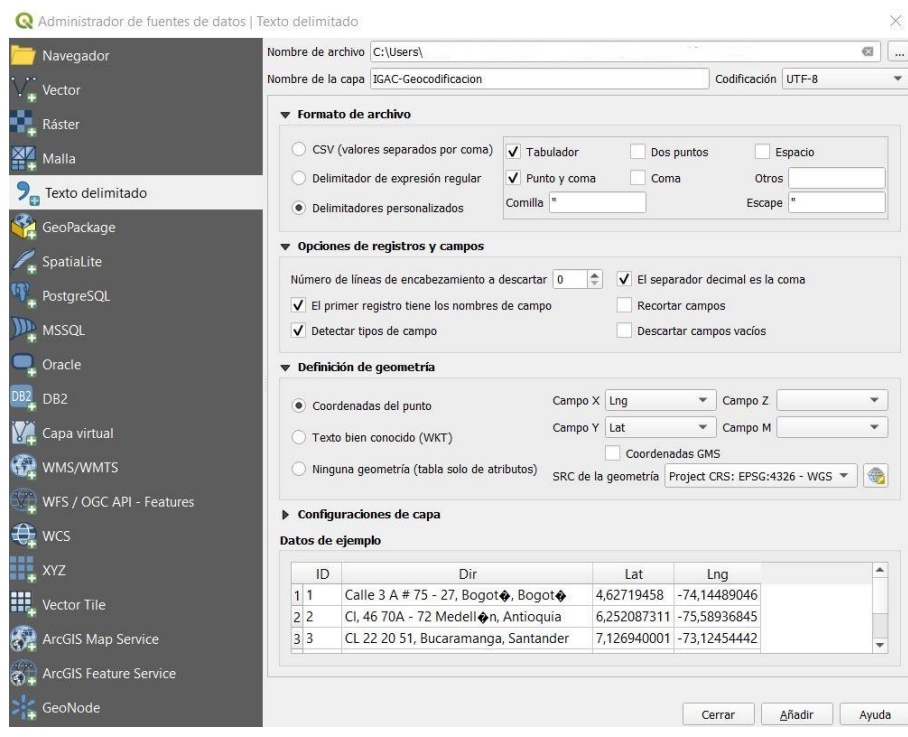

3. Una vez haya seguido todos los pasos podrá visualizar los puntos obtenidos

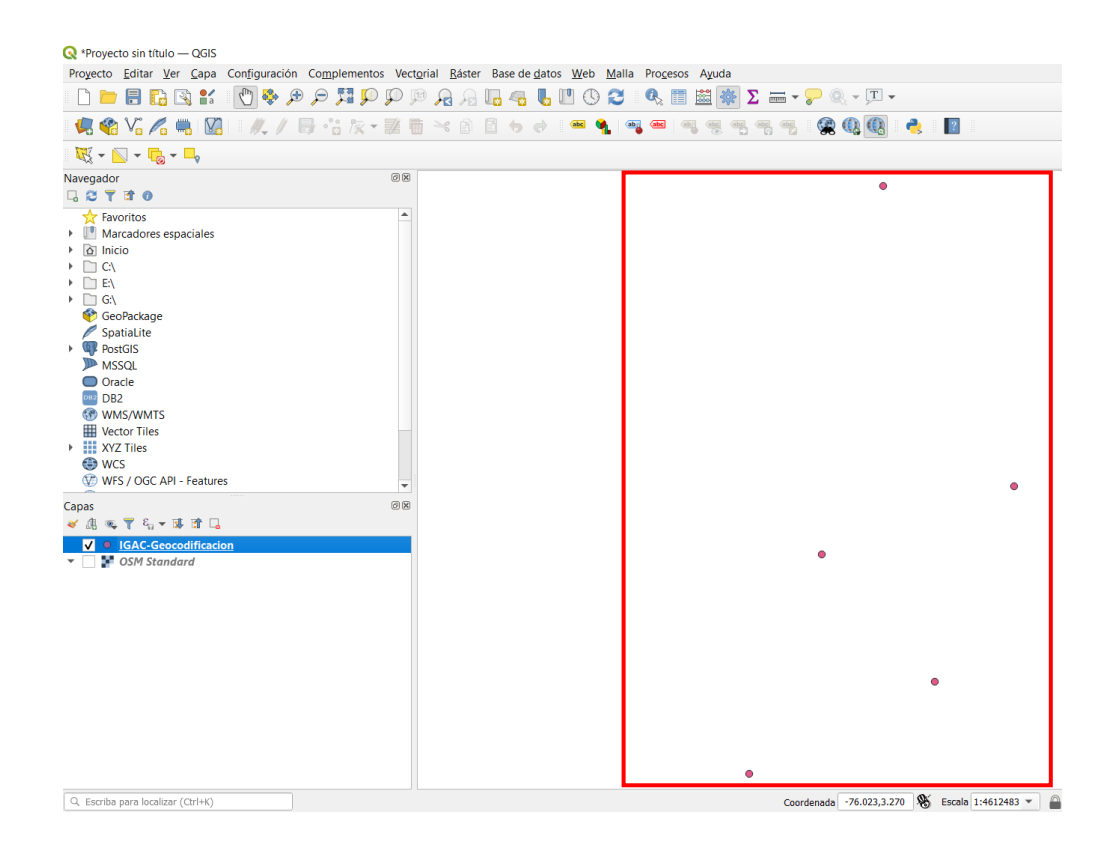

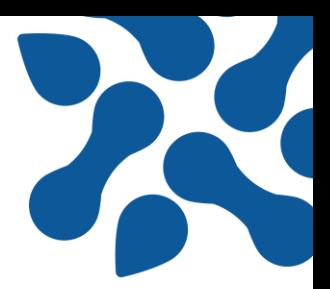

- **ArcGIS**
- 1. A través de la herramienta *"agregar datos"* **de** o desde el catálogo cargue el archivo .csv generado en la plataforma ICDE, nombrado como *"IGAC-Geocodificacion.csv"*

En la tabla de contenidos visualizará el archivo, sin embargo, no podrá ver los puntos representados

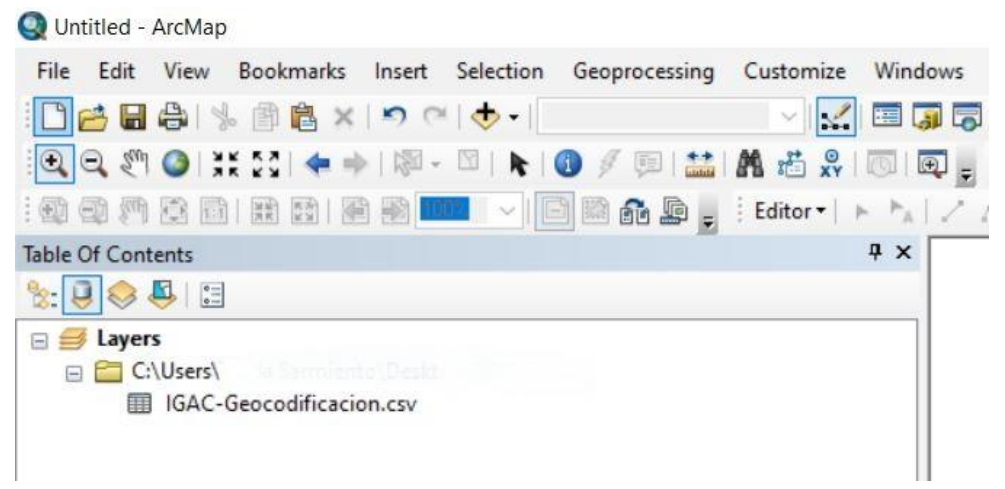

2. Una vez vea el archivo en la tabla de contenidos, dé clic derecho sobre el elemento y posteriormente elija la opción *"mostrar datos xy"*

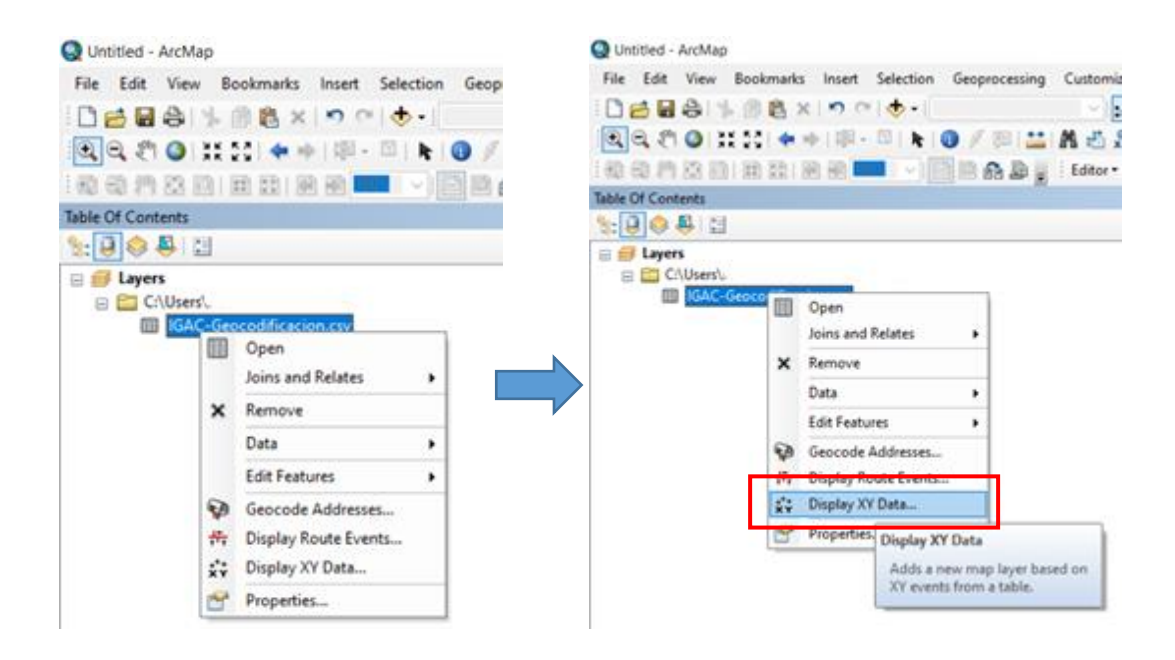

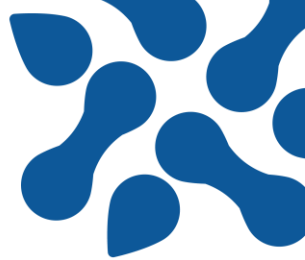

3. La herramienta *"mostrar datos xy"* dispondrá de una ventana que debe diligenciar como se presenta en la siguiente ilustración y posteriormente debe dar clic en el botón *"aceptar".* 

Como el archivo .csv no cuenta con un identificador único, el programa le sugerirá por medio de una ventana de alerta incluir uno por defecto, dé clic en *"aceptar"*

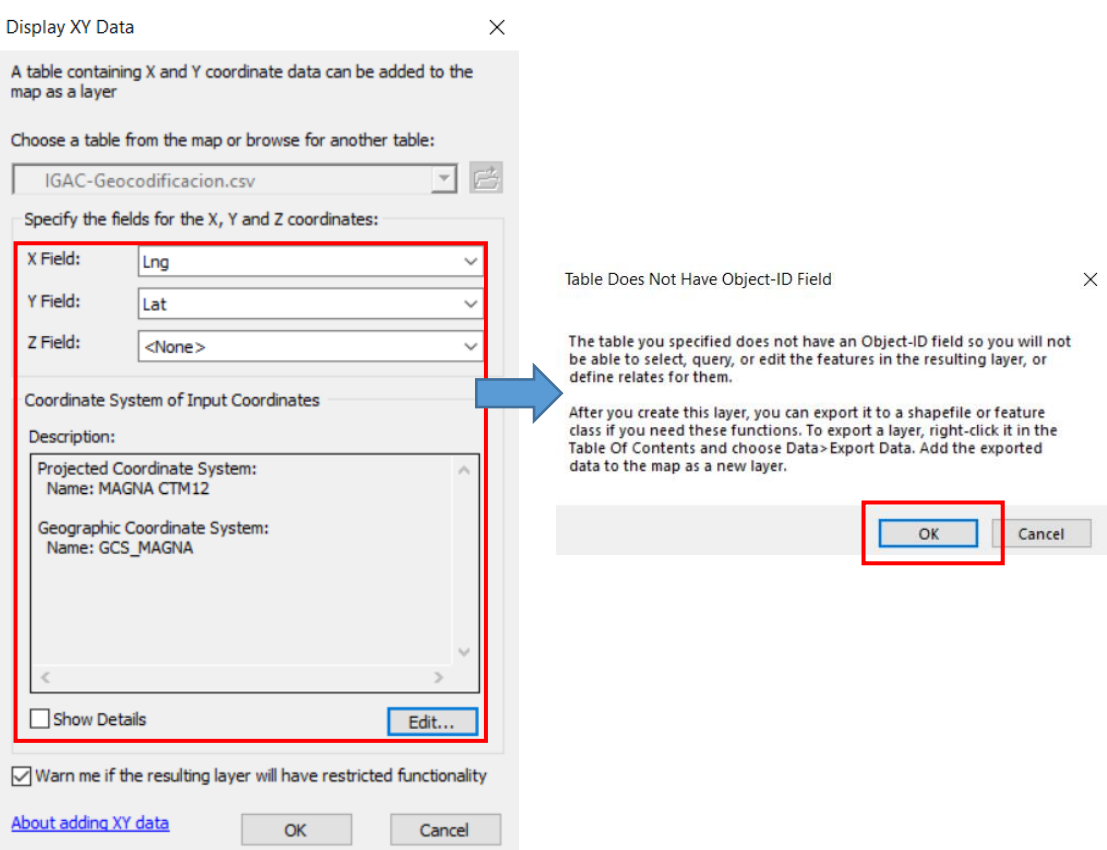

4. Una vez haya seguido todos los pasos podrá visualizar los puntos obtenidos en la ventana *"vista de datos"*

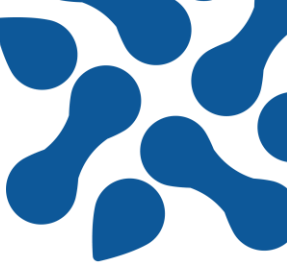

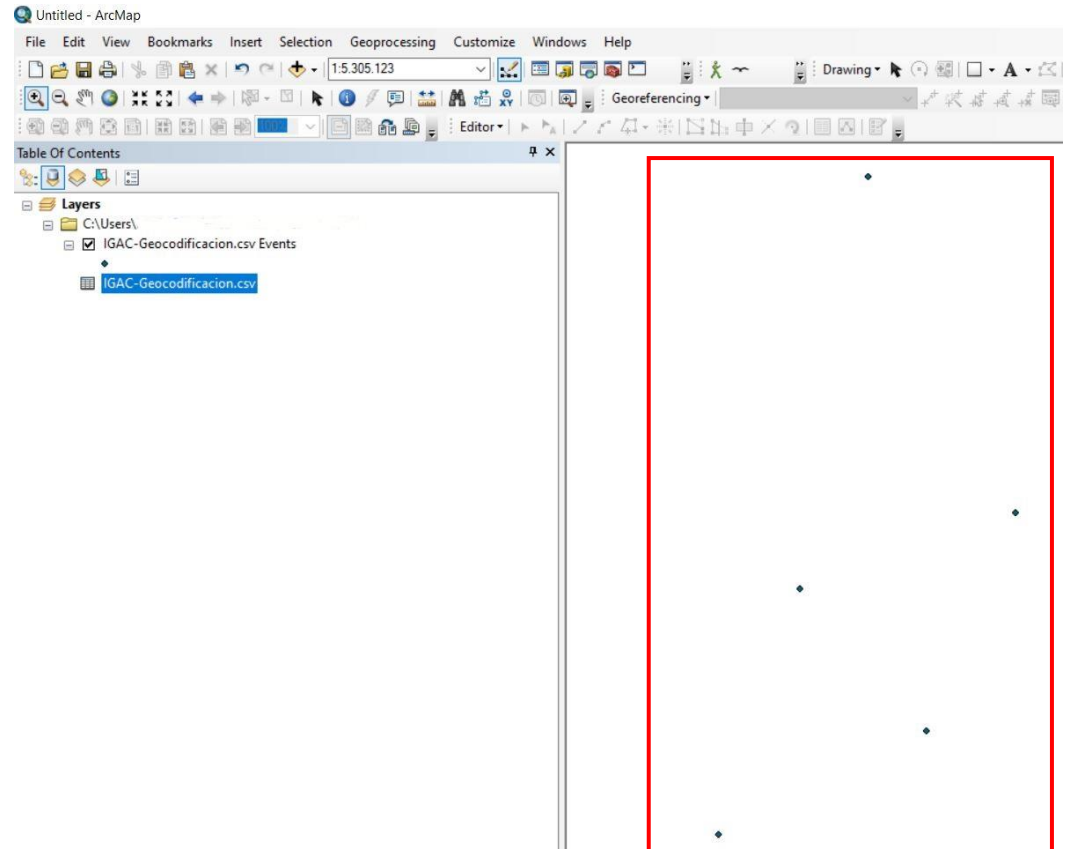

#### **Referencias**

Cantillo, O., Sánchez, E. (2020). *Geocodificación de direcciones postales cubanas en un entorno Big Data*. Revista cubana de transformación digital, 1(2), 64-73. https://rctd.uic.cu/rctd/article/view/47/16

Moreno, S., Jácome, J. (2017). *Usos de información georreferenciada para prestación de servicios a la población: una revisión de literatura*. GeoFocus (Artículos), (20), 201- 229. <http://www.geofocus.org/index.php/geofocus/article/view/572/432>

Troncoso, F., Fernández, N. (2021). *Limpieza, corrección y geocodificación de grandes bases de direcciones utilizando minería de texto*. Revista universidad, ciencia y tecnología, 25(109), 80-87. https://uctunexpo.autanabooks.com/index.php/uct/article/view/451/870